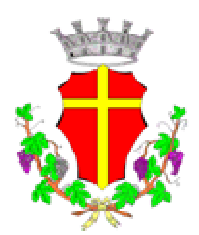

# **CITTÀ DI MESSINA**

# **MODALITÁ DI ESPLETAMENTO PROVE PRESELETTIVE**

Si comunica che le prove preselettive relative ai concorsi **PER SOLI ESAMI PER L'ASSUNZIONE, CON CONTRATTO DI**  LAVORO A TEMPO PIENO E INDETERMINATO DI N.341 UNITA' VARI PROFILI CAT. C1 E CAT. D1, saranno gestite dalla società Selexi S.r.l. in modalità telematica.

Per tutti i concorsi la prova della durata di 45 minuti consisterà in un test a risposta multipla composto da 45 quesiti attinenti alle materie indicate nei relativi bandi.

Al termine della prova, sia esso coincidente con lo scadere dei 45 minuti, o prima, in caso di chiusura volontaria della prova, ogni candidato dovrà rispondere ad alcuni **ulteriori quesiti di riserva**, in un tempo extra, proporzionale al tempo complessivo della prova definito dal bando e gestito informaticamente dalla piattaforma d'esame. Tali **quesiti di riserva NON concorreranno alla valutazione ordinaria della prova** se non nel caso in cui dovesse emergere un'anomalia in uno o più quesiti ordinari.

Solo in questo caso, accertata l'eventuale criticità, il Responsabile del Procedimento, acquisito il parere della Commissione, potrà valutare la neutralizzazione del quesito e la sua sostituzione con la domanda di riserva attinente allo stesso ambito disciplinare, al fine di garantire l'obiettività delle valutazioni e la parità di trattamento tra i candidati.

La valutazione della prova verrà effettuata con l'assegnazione di:

- 1 punto per ogni risposta corretta
- -0,33 punti per ogni risposta errata
- 0 punti per ogni risposta omessa

La prova preselettiva sarà superata da un numero di candidati pari a 5 (cinque) volte il numero dei posti messi a concorso.

Il numero dei candidati potrà essere superiore in caso di candidati collocatisi ex-equo all'ultimo posto utile in ordine di graduatoria.

# **INDICAZIONI GENERALI**

Il candidato è tenuto a monitorare la casella di posta elettronica ordinaria utilizzata in fase di iscrizione alla procedura di selezione.

Indicativamente **15 giorni prima della data della prova**, a ciascun candidato verrà inviata una e-mail contenente le **istruzioni** da seguire per la verifica dei requisiti tecnici.

In caso di mancata ricezione è opportuno controllare anche la posta indesiderata. Se nemmeno nella sezione "Spam" della posta sarà presente l'e-mail, sarà possibile richiedere l'invio di una seconda e-mail inviando la richiesta al seguente indirizzo: convocazioni@ilmiotest.it

Durante la procedura di esame il candidato è ritenuto personalmente responsabile della qualità e della continuità del segnale proveniente dalla sua postazione di lavoro e dalla stanza isolata. La Commissione può disporre in qualunque momento **l'esclusione del candidato** qualora eventuali malfunzionamenti del segnale di collegamento rendano impossibile il controllo sull'ambiente privato in cui si svolge la prova.

Il candidato è tenuto a osservare ogni altra istruzione di dettaglio che venga impartita da Selexi sia nella fase preparatoria, sia nella fase di svolgimento della prova, soprattutto per quanto riguarda i tempi di collegamento, in modo da assicurare la puntualità e la contestualità dello svolgimento della prova per tutti i candidati.

Con l'attivazione del videocollegamento il candidato presta il consenso alla registrazione delle immagini e alla registrazione di ogni altro dato personale che permetta la ricostruzione e il tracciamento di quanto accaduto durante la prova concorsuale.

In caso di eventuali istanze di accesso si seguiranno le regole generali contenute negli artt. 24 e ss. della Legge 241 del 7 agosto 1990.

# **DOTAZIONE SOFTWARE E CONNETTIVITÀ**

Per il corretto svolgimento della prova sono richiesti i seguenti requisiti minimi:

- PC (sistema operativo Windows 8, o successivi, oppure LINUX) o MAC (MAC-OS 10.14, o successivi) dotato di webcam e microfono e utilizzo obbligatorio di GOOGLE CHROME (min. versione 81.0) come browser.
- Connettività internet con velocità minima in upload e download di 1,5 Mbps. L'abilitazione all'esame è comunque subordinata al system check nel quale verrà chiesto, nei giorni antecedenti la prova, di effettuare una sessione di verifica della strumentazione e della connettività presente nell'ambiente di esame.
- Smartphone o tablet (Android min v.4.1 iOS min. v.8) dotato di webcam. Si consiglia anche l'utilizzo del wi-fi. Sarà chiesto durante la procedura di scaricare una APP sullo smartphone/tablet (34MB) da Google Play o da App Store (a seconda se si utilizzi uno smartphone con sistema operativo Android o iOS).

N.B. Il Tablet può essere utilizzato SOLO in sostituzione dello Smartphone, non del PC (o Mac)

#### **DESCRIZIONE PROCEDURA**

# **Check requirement**

Indicativamente 15 giorni prima della data della prova, il candidato riceverà una e-mail contenente le istruzioni per effettuare la verifica dei requisiti tecnici; nello specifico il sistema richiede di eseguire i seguenti STEP:

- $\bullet$  Installazione di un plug-in gratuito di Google Chrome.
- Installazione dell'App ProctorExam sullo smartphone (o sul tablet) che si utilizzerà durante la prova.

Il **candidato** segue la procedura per testare il corretto setup e funzionamento di:

- audio e microfono del pc;
- webcam del pc;
- webcam dello smartphone;
- connessione internet.

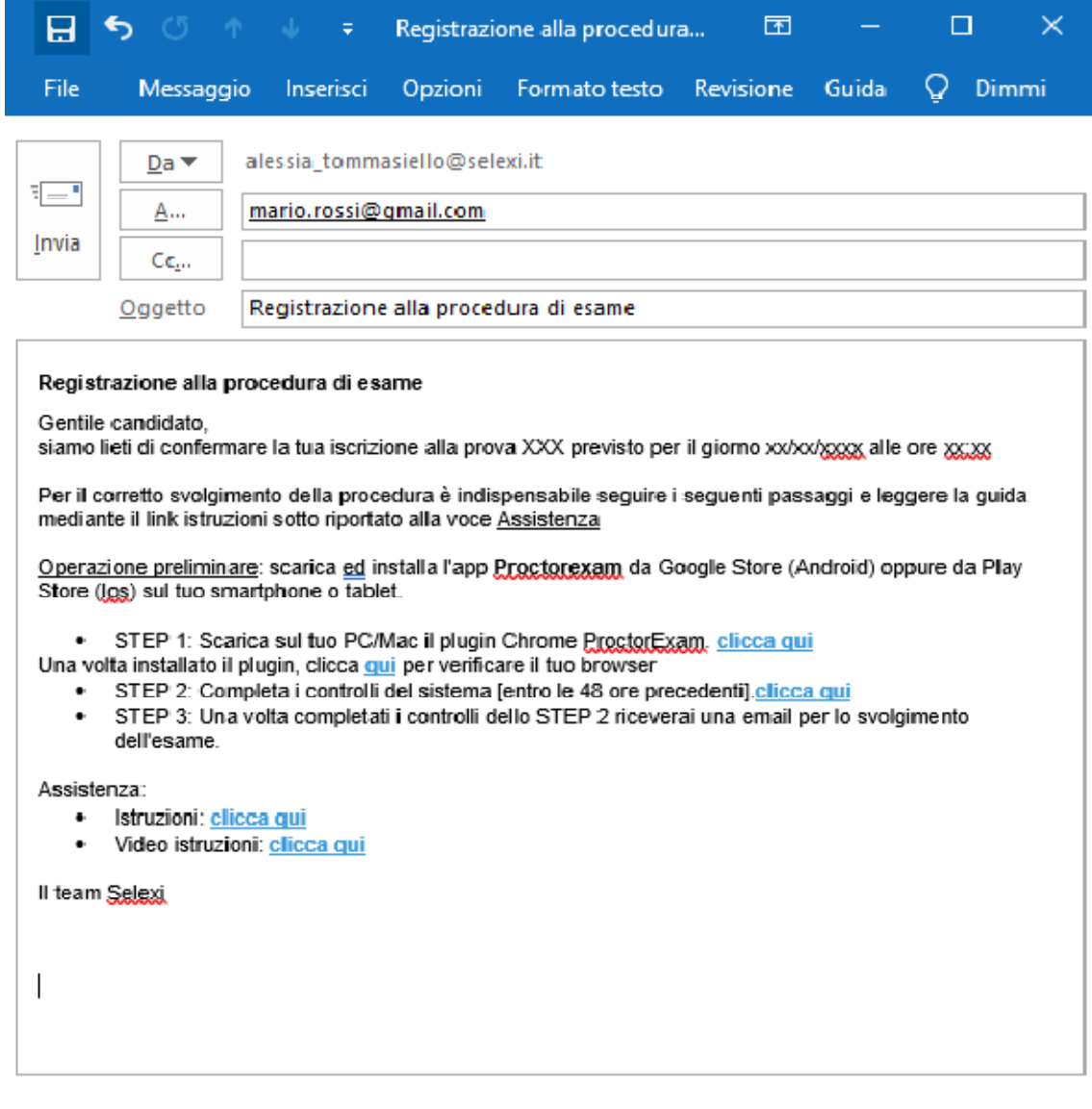

#### **Mail di convocazione**

**Solo dopo l'esecuzione del check requirement, il candidato riceverà una seconda e-mail contenente il link per accedere all'esame con data e orario di convocazione.** 

Si precisa che, qualora un candidato dovesse eseguire i controlli con una postazione dotata di requisiti tecnici inferiori a quelli minimi indicati nel presente documento, l'eventuale superamento di questa fase non garantisce di poter sostenere la prova concorsuale senza la dotazione prevista.

Si raccomanda di **rispettare tassativamente l'orario indicato** nell'e-mail per non rallentare le operazioni di identificazione che precedono la prova d'esame e non rischiare di essere esclusi dalla selezione.

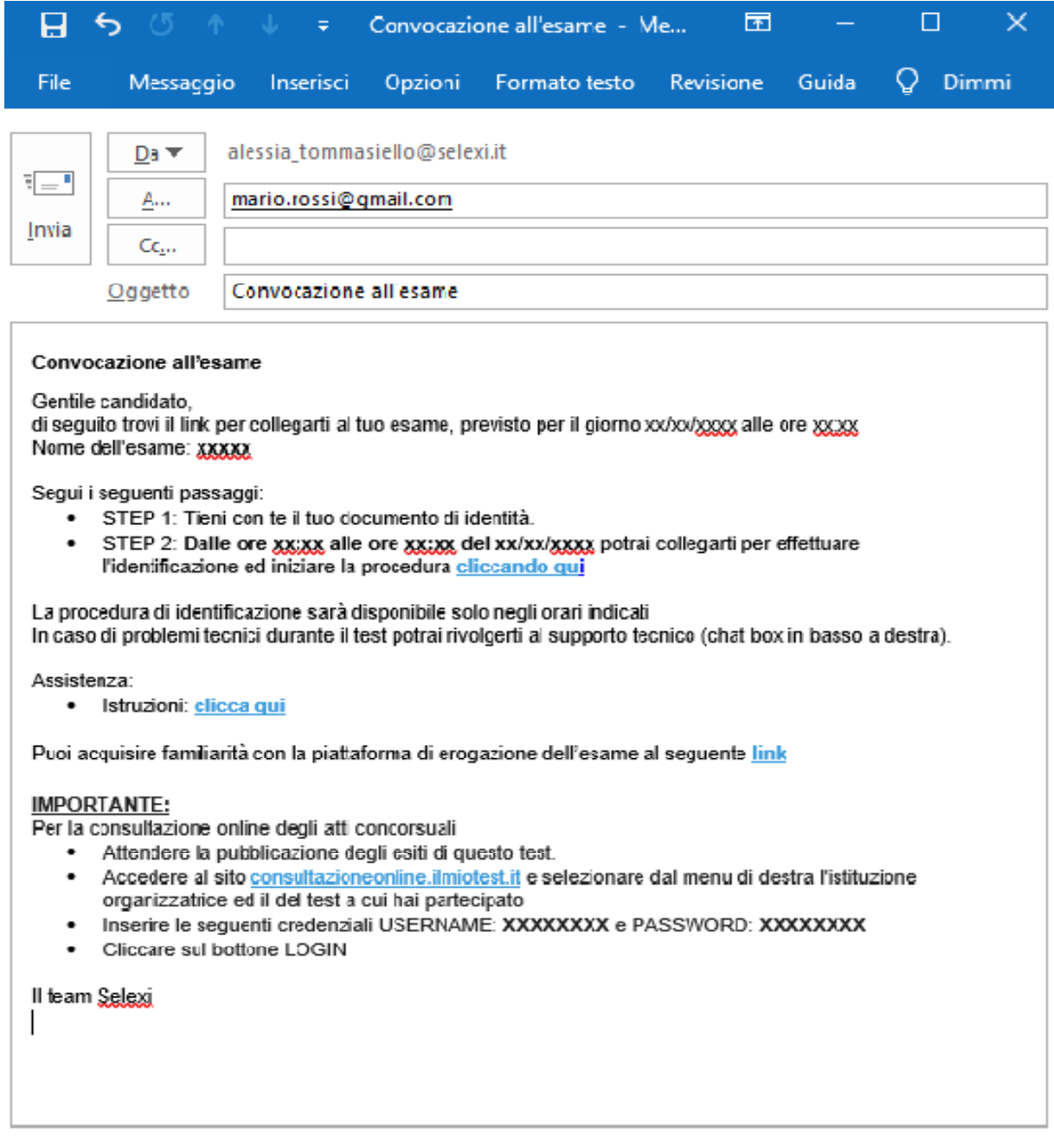

#### **Giorno del test**

La procedura prevede il set up e il collegamento degli strumenti già verificati durante il "check requirement" e, a seguire, la ripresa della postazione e dell'ambiente in cui si svolge l'esame utilizzando la webcam dello smartphone.

Successivamente il candidato dovrà collegare lo smartphone a una presa di corrente e posizionarlo alle proprie spalle in modo che sia in grado di inquadrare sempre l'ambiente circostante.

La procedura di identificazione richiede di mostrare e scattare **due foto**: una al documento di identità e l'altra al volto del candidato.

Al termine di questa fase, il candidato deve cliccare il link di collegamento alla prova di esame e si troverà su una pagina contenente le istruzioni riguardanti la prova e l'applicativo d'esame (durata della prova, punteggi, modalità di funzionamento della piattaforma, regole comportamentali da osservare per il corretto svolgimento).

# **Il candidato avrà il tempo necessario per la lettura delle istruzioni operative e dovrà rimanere in attesa su quella stessa pagina, senza cliccare alcunché**.

#### **NOTA BENE: non si deve MAI cliccare il tasto FINE TEST, fino a esame concluso.**

La durata del tempo di attesa potrà variare in funzione dell'andamento delle operazioni di identificazione per tutti i candidati convocati. In caso di necessità, sarà possibile contattare l'assistenza tramite la CHATBOX disponibile sulla piattaforma.

Non appena la Commissione di esame autorizzerà l'avvio della prova, in alto a sinistra dello schermo comparirà il tasto

# "**Inizia il test**"

Solo da quel momento il candidato, cliccando l'apposito tasto, potrà iniziare la prova.

Al termine della prova si dovrà attendere la scadenza del tempo oppure si potrà cliccare il tasto "**Chiudi il test**"; successivamente si dovrà cliccare il tasto "**logout**".

Una volta tornati alla pagina iniziale si deve infine cliccare in alto a destra il tasto blu "**Fine esame**".

Non è concesso l'utilizzo o la consultazione di altre applicazioni, browser o pagine web; pertanto, è necessario chiudere tutte le pagine web e tutti i programmi eventualmente aperti.

# **Le pagine della piattaforma ProctorExam, invece, devono rimanere sempre aperte.**

In caso di problemi tecnici, per tutta la durata della prova il candidato si può sempre rivolgere alla **live chat "We are here", attivabile da apposito pulsante in basso a destra** e per qualsiasi dubbio o chiarimento alla chat del proprio Proctor.

# **Estrazione della prova**

All'incirca 30 minuti prima della prova d'esame si terrà una call tramite l'applicativo ZOOM (**a tal proposito si raccomanda di testare preventivamente il corretto funzionamento di audio e video all'interno dell'applicazione**), alla quale verranno **invitati 20 candidati.**

I candidati verranno estratti a sorte tra gli iscritti e due/tre giorni prima della prova riceveranno una e-mail contenente l'invito a partecipare alla call e il link tramite il quale collegarsi.

Durante la call si chiederà a un candidato volontario di effettuare la scelta di una busta, tra quelle disponibili, che conterrà l'indicazione della prova estratta.

#### **ATTENZIONE**

#### **Cosa NON si può tenere con sé durante l'esame:**

- dispositivi aggiuntivi (ulteriori monitor, tastiere, mouse);
- cuffie o auricolari;
- calcolatrici;
- telefoni cellulari (oltre a quello che fungerà da telecamera ambientale).

#### **Cosa NON si può fare durante l'esame:**

- parlare;
- andare ai servizi;
- consultare libri, testi, pagine web.

# **Caratteristiche dell'ambiente di esame:**

- stanza sufficientemente illuminata;
- assenza di altre persone;
- webcam correttamente posizionate (pc e smartphone/tablet).

In considerazione dei tempi necessari all'espletamento di tutte le fasi previste dalla procedura, è opportuno che i candidati considerino un **impegno di circa 3 ore** per la loro partecipazione alla preselezione.